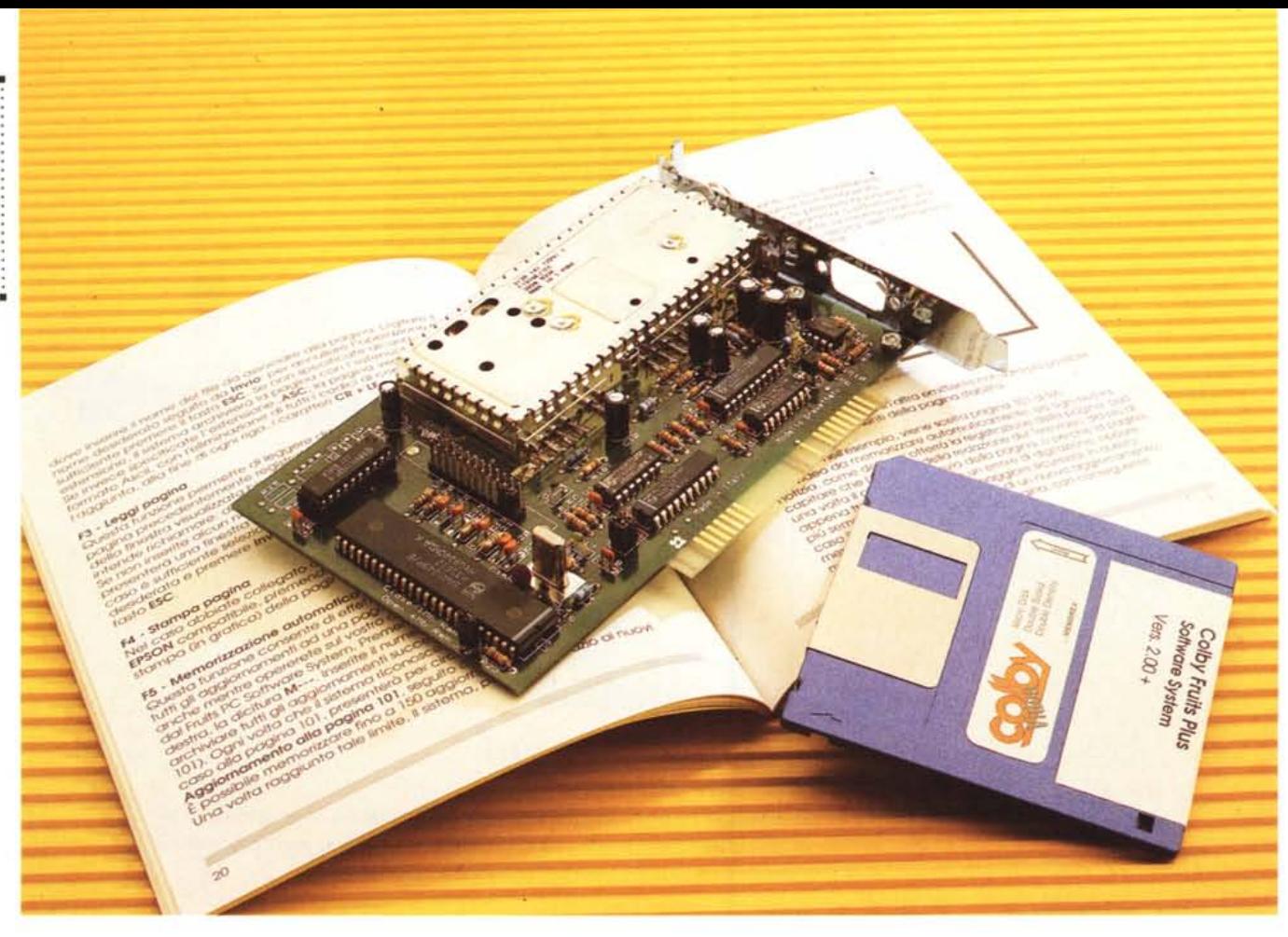

# **Colby Fruils Plus**

*di Andrea de Prisco*

r::I *ome avrete letto sul numero* L:I*scorso, MCmicrocomputer* <sup>è</sup> *nuovamente «in onda)).* Se *avete* a *disposizione un televisore con decoder televideo, sintonizzatevi su Cinquestelle* e *correte* a *pagina* 750: *nella rubri*ca *Informatica* e *Telesoftware ci siamo anche noi di* Me. *In questa prima fase sperimentale, stiamo trasmettendo «in chiaro)) (ovvero leggibili tramite televisore) alcune News presenti in questo stesso numero* e, *nelle pagine riservate al telesoftware, alcuni programmi di pubblico dominio recensiti sempre sulla rivista. Entro poche settimane allargheremo la nostra presenza su Arianna* (è *questo il nome del tele video nazionale di Cinquestelle) con brevi articoli di carattere generale, mini corsi di informatica, ed eventualmente di quant'altro sarete voi stessi* a *proporci, contattandoci*

*qui in redazione* se *avete idee valide. Naturalmente per ricevere i programmi, così come eventuali file bineri in genere, il vostro moderno TVcolor non* è *più sufficiente,* ma è *necessario utilizzare una scheda decoder televideo per* PC, *come la Colby Fruits Plus che ci accingiamo* a *provare questo mese. Con la stessa scheda* è, *ovviamente, possibile visualizzare anche le pagine «in chiaro)) di qualsiasi servizio teletext (compreso il completissimo RAI- Televideo), così come salvare su hard disk le pagine che ci interessano, addirittura monitorandone i cambiamenti in modo da mantenere in memoria anche le pagine passate. Un modo giustamente informatico di manipolare informazioni.*

*Inutile dire che la scheda Colby Fruits Plus consente anche la stampa delle pagine, così come può lavorare in back-*

*ground, memorizzando le pagine televidea* o *ricevendo i file di telesoftware, mentre continuiamo tranquillamente* a *lavorare con i nostri applicativi.* Ma *il software fornito* a *corredo (tra l'altro* a *breve verrà rilasciata una nuova versione ancora più potente, vedi riquadro) non si ferma* a *questo, lasciando agli utenti più smaliziati ulteriori, infinite, possibilità di utilizzo. Un apposito compilatore consente di pilotare la scheda tramite un semplice linguaggio di programmazione col quale scrivere da noi le applicazioni. Potremo, tanto per fare un esempio, scrivere una sequenza per memorizzare un certo insieme di pagine alle quali siamo interessati,* o *ricevere determinati file di telesoftware ad orari prestabiliti. Come sempre (questa* è *una frase che non ci stanchiamo mai di ripetere da oltre quindici anni) l'unico limite* è *dato dalla fantasia del programmatore. Passano gli anni, le mode, le tecno* $logie, le applicazioni, ma il succo è sem$ *pre lo stesso!*

*<sup>E</sup> <sup>a</sup> proposito di passato,* i*lettori più attenti ricorderanno che già tre anni or sono collaborammo con RAI-Televideo con una serie di programmi di pubblico dominio, la guida computer, le notizie, trasmesse nello loro pagine di telesoftware. Sempre il quel periodo provammo sulle pagine della rivista la versione precedente della scheda Colby Video, dal costo più elevato della attuale, dotata di alcune cose in più* e *alcune in meno. In più aveva un completo I/O disponibile su un connettore posteriore 08-9 che consentiva il collegamento ad un monitor esterno per visualizzare il segnale video* o *per prelevare un segnale esterno su cui decodificare il teletext. In meno aveva la circuiteria del decodificatore basata sull'elettronica disponibile in quel periodo: la nuova scheda Colby Fruits Plus utilizza nuovi chip che consentono la bufferizzazione di molte pagine (alcune decine) per una consultazione molto più rapida delle stesse. La bilancia pende, naturalmente, dalla parte della nuova scheda che tra l'altro ha il grosso vantaggio di costare molto meno della precedente versione. Stiamo gridando al miracolo? No, pura* e *(per quanto possibile ...) semplice tecnologia. Tutto qui!*

#### *L'installazione*

Trattandosi di una comune scheda per PC, l'installazione è estremamente semplice. Spento il computer e aperto il cabinet, basta inserire in uno slot la scheda Colby Fruits Plus e il gioco è fatto. Ricomposto il computer e ridata l'alimentazione procederemo con l'installazione software ancora più semplice: inserito il dischetto nel drive a:, richiameremo da questo il programma FPCINST che creerà una directory sull'hard disk e copierà tutti i file necessari. L'unica accortezza riguarda l'indirizzo di lavoro della scheda selezionabile tra quattro possibili valori (300, 308, 310, 318) tramite due ponticelli presenti sulla Colby Fruits Plus. Il numerino scelto (di solito va bene quello di default, 300, ma in caso di conflitto con altre schede è necessario sceglierne un altro) dovrà essere comunicato al programma di installazione che genera il batch file FRUITSPC.BAT: con questo si lancia l'applicazione per l'utilizzo della scheda.

L'unica cosa da non sottovalutare sarà la disponibilità di una buona antenna televisiva da collegare al nostro Pc. Come noto il segnale teletext viene trasmesso tra un semiquadro e il succes-

#### **Colby Fruits Plus**

Costruttore e distributore: *Colby Video Via Etnea, 68 95030 Gravina* (C!) *Tel 095/241324 (pbx)* **Prezzo** *(IVA esclusa): Colby Fruits Plus - Manuale - Software di Gestione*

sivo del normale segnale televisivo ed è quindi necessaria una ricezione pressoché esente da disturbi se non vogliamo ricevere pagine sporche di caratteri strani. Chi ha il TVcolor con il decoder

*L. 290.000*

#### *Utilizzo*

un'antenna decente.

Terminata l'installazione e collegata al PC l'antenna televisiva, possiamo lanciare FRUITSPC per utilizzare la scheda. La prima operazione da compiere sarà, come al primo utilizzo di un televisore, la sintonizzazione delle emittenti. Il software di gestione consente sia la ricerca automatica (di tutte le emittenti o

televideo questo problema lo conosce bene. O non lo conosce affatto se ha delle sole emittenti che trasmettono un proprio televideo) che la chiamata diretta di una determinata stazione di cui si conosce il canale di trasmissione. Il menu principale mostra quattro voci: Sintonia, Televideo, Telesoftware, Fine. Per scegliere le opzioni si agisce sui tasti cursore premendo ENTER per la voce desiderata. Eseguita una scelta, al posto del menu principale compare il menu di contesto tramite il quale è possibile impartire i comandi del caso. La riga in basso contiene sempre un help dei comandi principali impostabili nei vari ambienti.

Tornando al menu di sintonizzazione, abbiamo la possibilità di effettuare la ricerca manuale delle stazioni (tasto F1), la ricerca automatica (F2), la ricerca delle sole emittenti con televideo (F3), cancellare un'emittente memorizzata (DEL), cancellare tutte le emittenti (F4). In quest'ultimo caso il programma chiede conferma dell'operazione. Tutte le stazioni sintonizzate compariranno in una tabella visualizzata sulla destra dello schermo. Con la versione attuale del software è necessario editare il campo «nome» indicando il nome dell'emittente: in questo modo sarà più facile accedere ai vari canali sintonizzati senza la necessità di tenere a mente la numera-

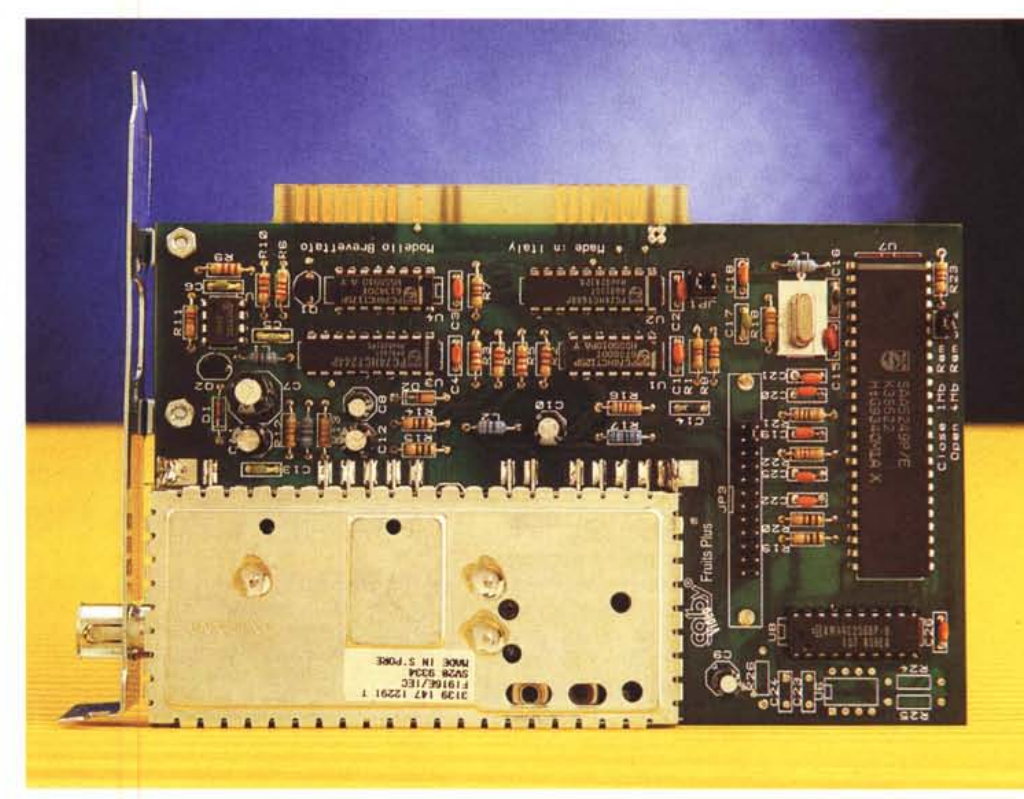

*La nuova scheda Colby Fruits Plus utilizza una circuiteria più moderna rispetto a quella della precedente versione.*

### PROVA COLBY FRUITS PLUS

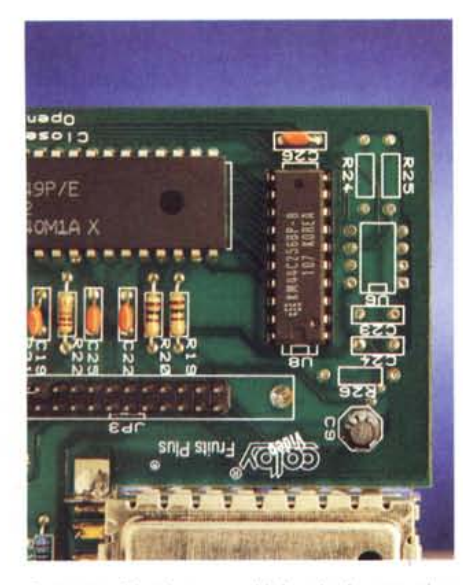

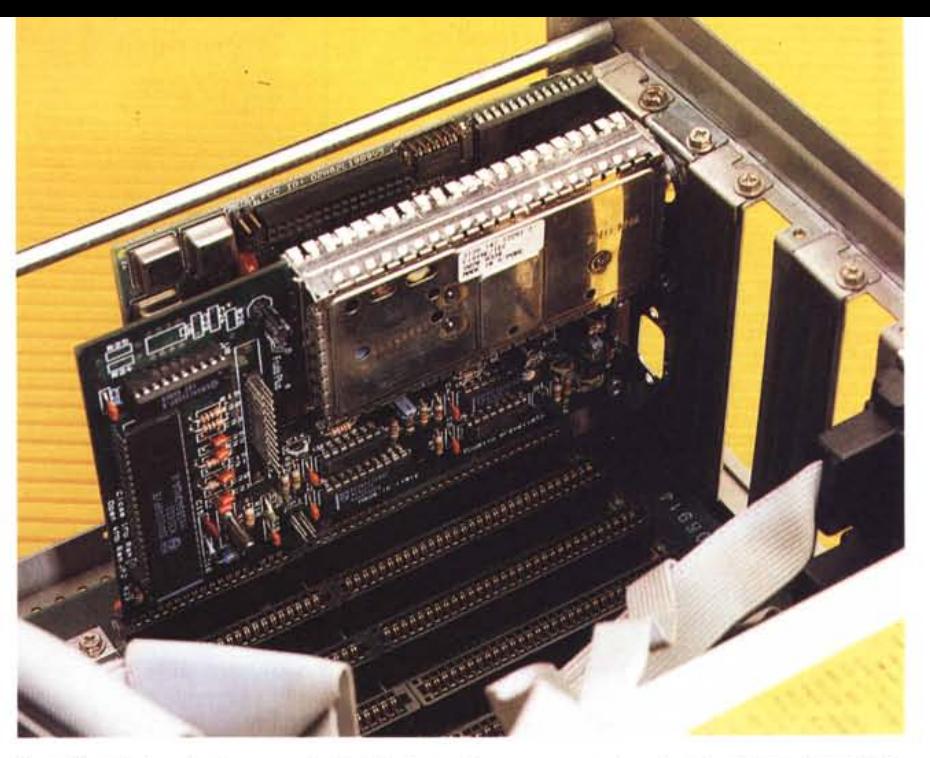

*In questo chip da un megabit la scheda memorizza le pagine tele video ricevute.*

*Tanto l'installazione hardware quanto l'installazione software non pone alcun tipo di problema. In questa foto* è *visibile la scheda tele video dopo l'installazione.*

zione (come di solito siamo costretti a fare col televisore).

Terminata la fase di sintonizzazione (l'esito dipende dalla qualità del segnale ricevuto, quindi dall'antenna e/o dalla nostra posizione geografica), possiamo accedere al televideo. Scelta un'emittente, passiamo alla seconda voce del menu principale: Televideo. Istantaneamente il software di gestione cerca pagina 100, dove è normalmente posto l'indice generale. Fa eccezione Arianna di Cinquestelle che ha l'indice a pagina 600 in modo da lasciare tutte le pagine inferiori all'emittente locale che ospita i programmi del circuito nazionale. Così a Roma, dove Cinquestelle è ospitata da GBR, accedendo a pagina 100 troviamo GBR Text (il televideo di GBR) e, nell'indice di questa, c'è il riferimento ad Arianna, a pagina 600. È interessante notare come Arianna non sia semplicemente un sottoinsieme di pagine del televideo locale ma un treno (si chiama così) separato di informazioni teletext indipendenti. La velocità di rolling di Cinquestelle (il tempo impiegato per trasmettere una volta tutte le pagine) è indipendente da quella del televideo ospitante. È possibile constatarlo anche con un normale televisore dotato di decoder: quando consultiamo Arianna, ogni volta che ricerchiamo una determinata pagina, vedremo scorrere i soli numeri compresi tra 600 e 799 e non tutti gli indirizzi possibili tra 000 e 799. Tutto ciò è possibile grazie al fatto che Arianna è trasmesso su righe diverse da quelle utilizzate dall'emittente ospitante

ed è quindi assolutamente indipendente dal teletext di quest'ultima.

Le pagine del televideo sono normalmente visualizzate nella metà destra dello schermo, lasciando alla sinistra l'elenco delle funzioni disponibili. Agendo sul tasto F1 passiamo in modalità 40 colonne e la pagina occuperà l'intero schermo (naturalmente tutte le funzioni, sebbene non visualizzate, rimangono attive).

Ricevuta la pagina 100, possiamo «navigare» all'interno del televideo richiamando le pagine che ci interessano. È possibile digitare direttamente sul tastierino numerico l'indirizzo della pagina (sempre di 3 cifre) come fosse il telecomando del vostro televisore o muoverei coi tasti cursore sui numeri indicati sulla pagina visualizzata. Questa seconda

possibilità è davvero molto comoda: il sistema cerca nella pagina tutte le triplette di numeri comprese tra 000 e 799 (i possibili indirizzi di televideo) ed è possibile spostarci su queste utilizzando i tasti cursore. Selezionato un indirizzo, agendo sul tasto ENTER provocheremo la richiesta di quella determinata pagina. Naturalmente può succedere che il sistema riconosca come riferimento ad una pagina un valore numerico inserito nel testo, come nel caso di una triste notizia sul modello 740: in questo caso se andiamo col cursore sul numero 740 e battiamo ENTER i cretini siamo noi...

Utilizzando determinati tasti abbiamo a disposizione alcune funzioni accessorie. Ad esempio con il tasto «S» provochiamo il blocco di una pagina di rolling, con «I» torneremo a pagina 100 (Indi-

# **La Colby Fruils Plus e MCmicrocompuler**

Come già anticipato nell'introduzione di quest'articolo, MCmicrocomputer è presente su Arianna, il televideo del circuito nazionale Cinquestelle, con il software di pubblico dominio recensito sulla rivista ma anche attraverso spazi redazionali che vanno dalla pubblicazione di alcune News ad alcuni articoli veri e propri disponibili «in chiaro», leggibili cioè anche dagli utenti televisivi, o attraverso le pagine telesoftware da ricevere con un decoder per computer.

Chi fosse interessato ad entrare in contatto con questo nuovo mondo, può acquistare la scheda Colby Fruits Plus anche tramite MCmicrocomputer utilizzando il coupon pubblicato a pagina 103. Tutto questo per facilitare soprattutto i lettori che abitano nei piccoli centri dove probabilmente è più difficile reperire nei negozi di prodotti per l'informatica schede di questo tipo.

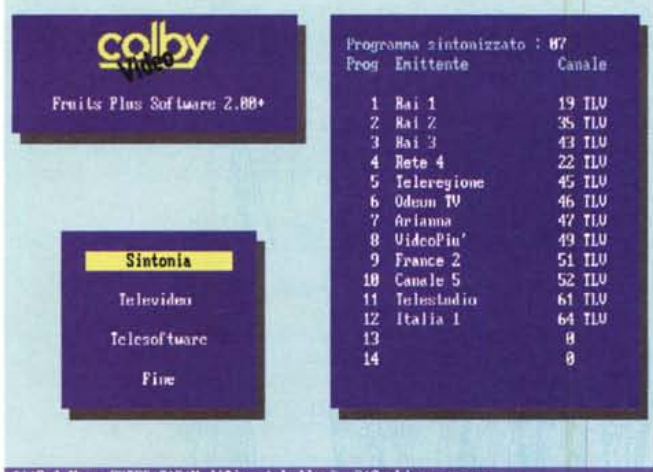

11:Sel.Menu ENTER.TAB:Modifica tabella 0..9:Cambio programma

La ricerca delle emittenti con televideo avviene automaticamente.

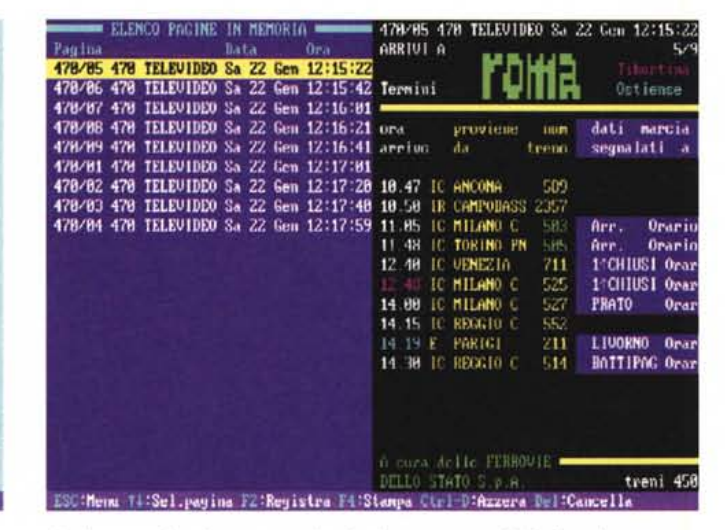

Con la memorizzazione automatica si può creare un archivio di pagine.

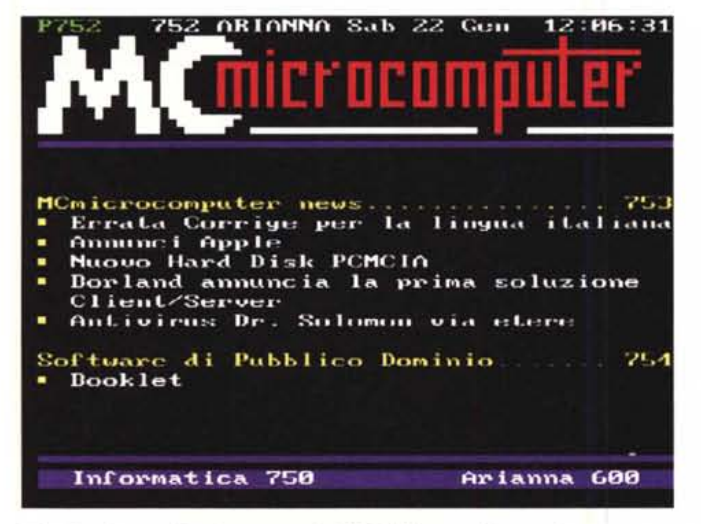

Visualizzazione a 40 colonne: a pagina 752 di Arianna ci siamo noi.

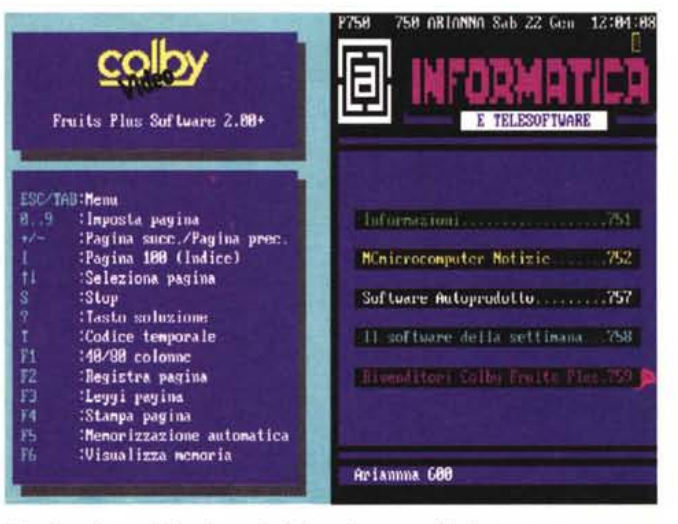

Visualizzazione ad 80 colonne. A sinistra è mostrato l'help.

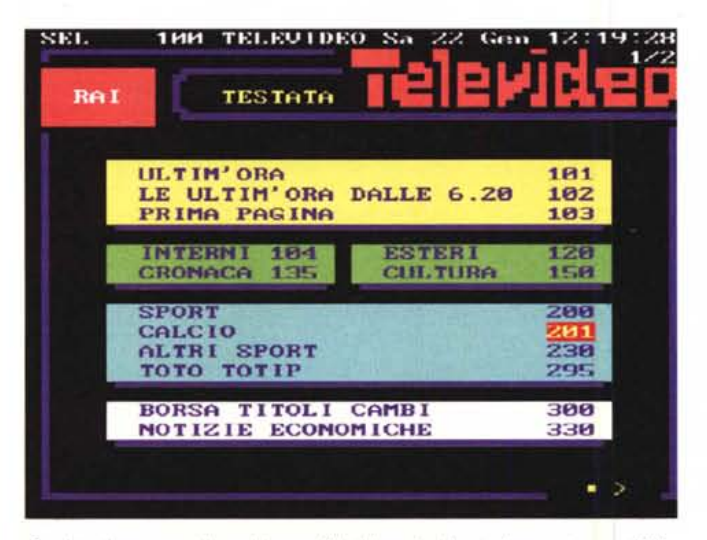

Con i tasti cursore ci si posiziona sull'indirizzo desiderato (in questo caso 201).

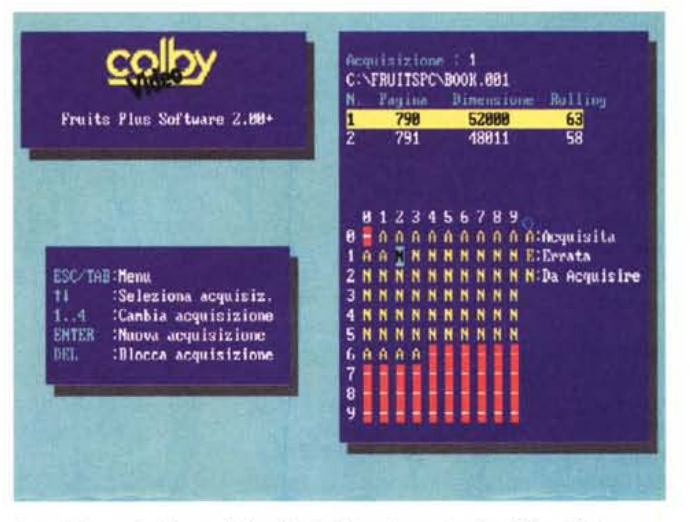

Acquisizione simultanea di due file via telesoftware (pagine 790 e 791).

#### PROVA COLBY FRUITS PLUS

ce). con «+» e «-» andiamo avanti o indietro di una pagina, con «T» possiamo richiedere una determinata sottopagina.

Con il tasto funzione F2 registriamo su hard disk la pagina visualizzata: se specifichiamo come estensione del nome file «.ASC» la pagina verrà salvata in modo ASCII, altrimenti conterrà anche i codici di controllo del televideo (colori e grafica). F3 permette di leggere dall'hard disk una pagina precedentemente salvata, F4 consente la stampa grafica su carta della pagina visualizzata: con la nuova versione del software sarà possibile anche la stampa a colori utilizzando la DeskJet HP550C. Con la funzione di memorizzazione automatica, richiamabile con F5, possiamo effettuare l'archiviazione automatica di tutti gli aggiornamenti di una pagina. Lo stato delle pagine memorizzate è richiamabile con F6: muovendoci col cursore sull'elenco visualizzato richiameremo le varie pagine. Come per la ricezione del telesoftware, una volta impostata la memorizzazione automatica di una pagina, anche uscendo dal programma e caricando un applicativo qualsiasi, la parte residente continuerà il lavoro di archiviazione. Quando lanceremo nuovamente il software di gestione della scheda, ci verranno mostrati tutti gli aggiornamenti nel frattempo ricevuti.

#### *Telesoftware*

Detto questo, proviamo a ricevere un file telesoftware. La prima cosa da fare è «scoprire» a che pagina si trova il file teletrasmesso. Nel caso di Arianna è sufficiente accedere alla descrizione del programma (attualmente alle pagine 754 e 758); RAI-Televideo, in più, specifica date e orari dal momento che i file non sono, per motivi di carico, trasmessi 24 ore su 24, 7 giorni su 7.

Facciamo l'ipotesi, peraltro verificata nel mese di gennaio, di voler ricevere il programma Booklet recensito sul numero scorso di MC. Trattandosi di un programma da un centinaio di kbaud è stato suddiviso in due file, BOOK.001 e BOOK.002 rispettivamente trasmessi alle pagine 790 e 791. Tali informazioni, come detto, sono indicate nella descrizione del programma, nel caso specifico alla pagina 754.

Selezionata l'opzione Telesoftware dal menu principale, il sistema ci informa che non ci sono altre acquisizioni in corso. E possibile effettuare fino a quattro acquisizioni contemporanee (volendo, in background). ma nel caso in cui decidessimo di utilizzarle tutte e quattro non potremmo continuare a consultare il televideo «in chiaro». Dato un secondo ENTER il programma ci chiede a che

## **Nuova release in arrivo •••**

*Abbiamo ricevuto in anteprima dalla Colby Video le caratteristiche aggiuntive del nuovo software di gestione della scheda Colby Fruits Plus che verrà distribuita gratuitamente a tutti gli utenti. Ve le rigiriamo immediatamente, con la promessa di ritornare sull'argomento appena riceveremo la versione definitiva.*

- **Sintonia:**<br>- 40 emittenti memorizzabili: - 40 emittenti memorizzabili; .
- identificazione automatica dei nomi delle emittenti durante la scansione (in particolare identifica Rai, Cinquestelle e le emittenti Fininvest);
- visualizzazione della riga O del Televideo dell'emittente sintonizzata durante la sintonia. **Televideo:**
- ricezione contemporanea di 30 pagine con aggiornamento automatico
- stampa della pagina in solo testo e in grafica su stampanti Epson compatibili e DeskJet HP550C (a colori);
- visualizzazione di più pagine contemporaneamente su finestre diverse (in ambiente Windows);
- possibilità di compilare una lista di pagine preferenziali per ogni emittente, ricercate automaticamente non appena si seleziona l'emittente specifica;
- possibilità di creare e registrare gruppi di pagine (ad esempio Calcio: 201, 202, 203, 204, 205) ricercate automaticamente non appena viene caricato il gruppo;
- funzione di memorizzazione automatica di più pagine Televideo (in background).

#### **Telesoftware:**

- acquisizione di più programmi contemporaneamente (in background);

- possibilità di stabilire data ed ora di inizio acquisizione di un programma.

**Facility aggiuntive:** - mini-linguaggio di programmazione; - applicativo per non

vedenti funzionante con tutte le schede di sintesi vocale esistenti in commercio e con interfacciamento automatico alla sintesi AudioLogic.

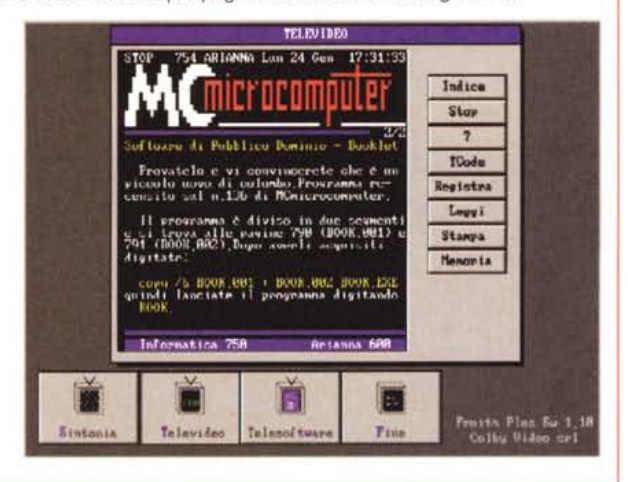

pagina è trasmesso il file: digitiamo 790. Pochi istanti ancora e ci viene richiesto se il nome del file BOOK.001 va bene o desideriamo cambiario. Subito dopo appare una tabella formata da tante «N» quante sono le rolling di cui è composto il file. Ogni «N» diventerà «A» se la pagina è stata acquisita correttamente, «E» se c'è stato un errore di trasmissione. In quest'ultimo caso le pagine ricevute male vengono riacquisite fino a quando la griglia non contiene tutte «A» dove prima c'erano delle «N». Come detto prima non è necessario attendere il completamento della prima acquisizione, ma con un secondo colpo di ENTER possiamo indicare un secondo indirizzo: digiteremo in questo caso 791.

Nel giro di pochi minuti ritroveremo i due file sul nostro hard disk. Per cucirli insieme ed ottenere il vero e proprio file eseguibile, sempre seguendo le indicazioni di pagina 754 digiteremo:

COPY /B BOOK.001 +BOOK.002 BOOK.EXE

BOOKEXE è un file autoscompattan-

te che genera tutti i file di cui è composto Booklet. Più facile di così...

#### *Concludendo*

La nuova scheda Colby Video funziona molto bene, è facile da utilizzare, ha un prezzo di vendita ben proporzionato alle caratteristiche offerte. Di conseguenza il giudizio finale non può che essere estremamente positivo. Moriamo dalla voglia, come del resto voi, di vedere la nuova versione del software in grado di sfruttare tutte le caratteristiche hardware della scheda, tra cui il buffer da un megabit capace di memorizzare decine e decine di pagine. Oltre a questo il nuovo software sarà disponibile (gratuitamente) sia nella versione MS-DOS, che sotto Windows consentendo la visualizzazione simultanea, in più finestre, di diverse pagine. Torneremo sull'argomento al più presto, sia per aggiornarvi sugli sviluppi della nostra collaborazione con Cinquestelle, sia per proporvi una prova su strada del nuovo software. Correte a sintonizzarvi! *<i>Mis*: